**I n g e - L o r e ' s [T](https://sites.google.com/site/ingelorestutoriale6/) u t o r i a l e 6**

**Navigation**

[Home](https://sites.google.com/site/ingelorestutoriale/home) **Tutoriale**

[Blends](https://sites.google.com/site/ingelorestutoriale/home/blends) **[Letter](https://sites.google.com/site/ingelorestutoriale/letter)** 

### [Animationen 1](https://sites.google.com/site/ingelorestutoriale/home/animation) [Animationen 2](https://sites.google.com/site/ingelorestutoriale/animationen-seite-2) [Animationen 3](https://sites.google.com/site/ingelorestutoriale2/animationen-seite-3) [Animationen 4](https://sites.google.com/site/ingelorestutorialepage3/animationen-seite-4) Anishop [Einstellungen](https://sites.google.com/site/ingelorestutoriale/home/animation/animationsshop-einstellungen)

[Signtags 1](https://sites.google.com/site/ingelorestutoriale/animationen-seite-2/113--freundinnen/signtags) [Signtags 2](https://sites.google.com/site/ingelorestutoriale4/) [Signtags 3](https://sites.google.com/site/ingelorestutoriale2/signtag) [Signtags 4](https://sites.google.com/site/ingelorestutoriale2/signtags-4) [Signtags 5](https://sites.google.com/site/ingelorestutorialepage3/signtag-5)

**Umgeschriebene Tutoriale**

[PhotoShop 1](https://sites.google.com/site/ingelorestutoriale2/photoshop-tutoriale) [PhotoShop 2](https://sites.google.com/site/ingelorestutoriale2/photo-shop-tutoriale-1) [PhotoShop 3](https://sites.google.com/site/ingelorestutoriale2/photoshop-tutoriale) [PhotoShop 4](https://sites.google.com/site/ingelorestutoriale4/home/tutoriale) [PhotoImpact 1](https://sites.google.com/site/ingelorestutoriale5/pi-tutoriale) [PhotoImpact 2](https://sites.google.com/site/ingelorestutoriale5/pi-tutoriale-2) [PhotoImpact 3](https://sites.google.com/site/ingelorestutoriale5/pi-tutoriale-3)

**Übersetzte Tutoriale**

[Andre 1](https://sites.google.com/site/ingelorestutoriale4/meine-uebersetzungen-von-andre-1) [Andre 2](https://sites.google.com/site/ingelorestutoriale5/uebersetzungen-andre-2) [Andre 3](https://sites.google.com/site/ingelorestutoriale8/andre-3-1) [Andre 4](https://sites.google.com/site/ingelorestutoriale8/andre-4) [Anesia 1](https://sites.google.com/site/ingelorestutoriale8/anesia-1) [Annarella 1](https://sites.google.com/site/ingelorestutoriale8/annarella) [Annarella 2](https://sites.google.com/site/ingelorestutoriale8/annarella-2) [Animabelle 1](https://sites.google.com/site/ingelorestutoriale8/animabelle-1) [Animabelle 2](https://sites.google.com/site/ingelorestutoriale8/animabelle-2) [Animabelle 3](https://sites.google.com/site/ingelorestutoriale8/animabelle-3)

[Animabelle 4](https://sites.google.com/site/ingelorestutoriale8/animabelle-4) [Animabelle 5](https://sites.google.com/site/ingelorestutoriale8/animabelle-5) [Azalee 1](https://sites.google.com/site/ingelorestutoriale4/meine-uebersetzungen-von-azalee)

[Lily 1](https://sites.google.com/site/ingelorestutoriale4/meine-uebersetzungen-von-lilly) [Lola 1](https://sites.google.com/site/ingelorestutoriale8/lola-1)

[Azalee 2](https://sites.google.com/site/ingelorestutoriale5/uebersetzungen-azalee-2) [Azalee 3](https://sites.google.com/site/ingelorestutoriale8/azalee-3) [Barbara](https://sites.google.com/site/ingelorestutoriale8/barbara)

[Bea](https://sites.google.com/site/ingelorestutoriale8/) [Belinda 1](https://sites.google.com/site/ingelorestutoriale8/belinda-1-1)

[Bijounet 1](https://sites.google.com/site/ingelorestutoriale8/bijounet) [Carine 1](https://sites.google.com/site/ingelorestutoriale8/carine-1) [Carine 2](https://sites.google.com/site/ingelorestutoriale8/carine-2)

[Catrien 1](https://sites.google.com/site/ingelorestutoriale8/catrien-1-1) [Catrien 2](https://sites.google.com/site/ingelorestutoriale8/catrien-2) [Ceylan 1](https://sites.google.com/site/ingelorestutoriale8/ceylan-1) [Cloclo 1](https://sites.google.com/site/ingelorestutoriale8/cloclo-1)

[Cloclo 2](https://sites.google.com/site/ingelorestutoriale8/cloclo-2) [Cloclo 3](https://sites.google.com/site/ingelorestutoriale8/cloclo-3) [Cloclo Weihnachten](https://sites.google.com/site/ingelorestutoriale8/cloclo-weihnachten) [Colybrix 1](https://sites.google.com/site/ingelorestutoriale8/colybrix-1)

[Rose de Sable 1](https://sites.google.com/site/ingelorestutoriale9/rose-de-sable-1) [Rose des Sables 2](https://sites.google.com/site/ingelorestutoriale9/rose-des-sables-2-1) **[Soxikibem](https://sites.google.com/site/ingelorestutoriale6/soxikibem)** 

[Corinne 1](https://sites.google.com/site/ingelorestutoriale8/corinne-1) [Denise](https://sites.google.com/site/ingelorestutoriale8/denise) [Domie 1](https://sites.google.com/site/ingelorestutoriale8/domie-1)

[Edith 1](https://sites.google.com/site/ingelorestutoriale8/edith-1) [Edith 2](https://sites.google.com/site/ingelorestutoriale8/edith-2) [Eglantine 1](https://sites.google.com/site/ingelorestutoriale6/eglantine)

[Eglantine 2](https://sites.google.com/site/ingelorestutoriale7/eglantine) [Elise 1](https://sites.google.com/site/ingelorestutoriale8/elise-1)

**[Evalynda](https://sites.google.com/site/ingelorestutoriale5/evalynda)** 

[Zane 1](https://sites.google.com/site/ingelorestutoriale6/zane) [Zane 2](https://sites.google.com/site/ingelorestutoriale8/zane-2)

**[Ostern](https://sites.google.com/site/ingelorestutoriale8/ostern)** 

[Franie Margot 1](https://sites.google.com/site/ingelorestutoriale8/franie-margot-1) [Franie Margot 2](https://sites.google.com/site/ingelorestutoriale8/franie-margot-2) [Franie Margot 3](https://sites.google.com/site/ingelorestutoriale8/franie-margot-3) [Franie Margot 4](https://sites.google.com/site/ingelorestutoriale8/franie-margot-4)

**Tutorialtester [Tutorialtester](http://inge-lores-tutorialtester.blogspot.de/) [Tutorialtester](https://groups.google.com/forum/#!members/tutorial-tester-psp-ps-pi)** 

[Franie Margot](https://sites.google.com/site/ingelorestutoriale8/franie-margot-weihnachten) Weihnachten

[Graph Sabine 1](https://sites.google.com/site/ingelorestutoriale8/graph-sabine)

[Jille](https://sites.google.com/site/ingelorestutoriale8/jille) [Kamil 1](https://sites.google.com/site/ingelorestutoriale8/kamil-1)

[Karamella 1](https://sites.google.com/site/ingelorestutoriale8/karamella-1) [Kathania 1](https://sites.google.com/site/ingelorestutoriale8/kathania-1) [Katinka 1](https://sites.google.com/site/ingelorestutoriale5/katinka)

[Lady Graph 1](https://sites.google.com/site/ingelorestutoriale8/lady-graph) [Lady Graph 2](https://sites.google.com/site/ingelorestutoriale8/lady-graph-2) Lady Graph

[Weihnachten](https://sites.google.com/site/ingelorestutoriale8/lady-graph-weihnachten) [Libellule 1](https://sites.google.com/site/ingelorestutoriale8/libellule-1)

[Malacka 1](https://sites.google.com/site/ingelorestutoriale8/malacka-1) [Malacka 2](https://sites.google.com/site/ingelorestutoriale8/malacka-2) [Malacka 3](https://sites.google.com/site/ingelorestutoriale8/malacka-3)

[Matou 1](https://sites.google.com/site/ingelorestutoriale7/home/matou) [Matou 2](https://sites.google.com/site/ingelorestutoriale8/mat) [Matou 3](https://sites.google.com/site/ingelorestutoriale8/matou-3) [Matou 4](https://sites.google.com/site/ingelorestutoriale8/matou-4)

[Mentali 1](https://sites.google.com/site/ingelorestutoriale8/mentali-1) [Mieke 1](https://sites.google.com/site/ingelorestutoriale8/mieke-1) [Mieke 2](https://sites.google.com/site/ingelorestutoriale8/mieke-2) [Mieke 3](https://sites.google.com/site/ingelorestutoriale8/mieke-3) [Mieke 4](https://sites.google.com/site/ingelorestutoriale8/mieke-4) [Mieke 5](https://sites.google.com/site/ingelorestutoriale8/mieke-5) [Mieke 6](https://sites.google.com/site/ingelorestutoriale8/mieke-6) [Mieke Weihnachten](https://sites.google.com/site/ingelorestutoriale8/mieke-weihnachten) 1

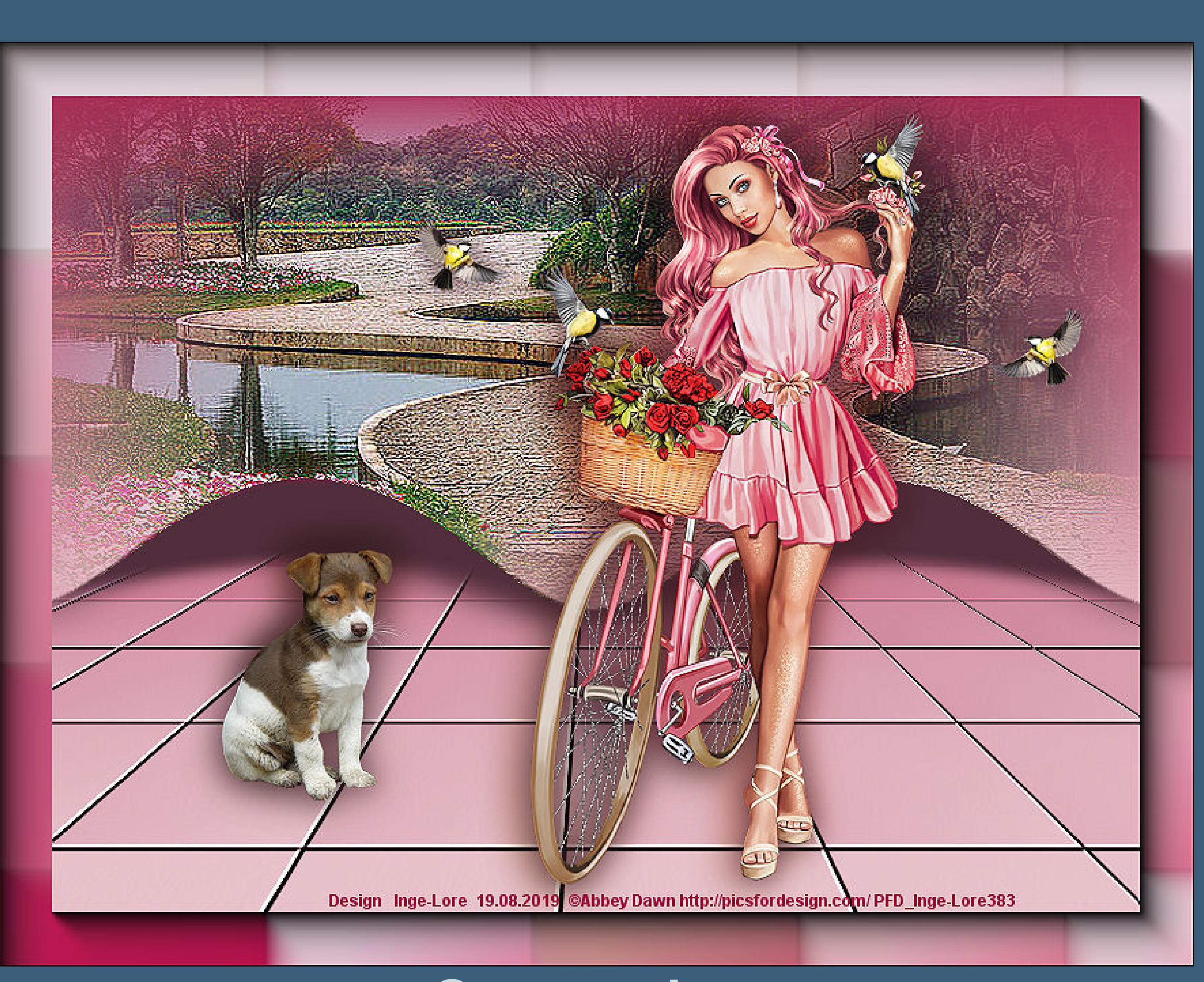

[Mieke Weihnachten](https://sites.google.com/site/ingelorestutoriale8/mieke-weihnachten-2) 2 [Mineko 1](https://sites.google.com/site/ingelorestutoriale5/mineko) [Mineko 2](https://sites.google.com/site/ingelorestutoriale5/uebersetzungen-mineko-2)

[Mineko 3](https://sites.google.com/site/ingelorestutoriale6/mineko-3) [Mineko 4](https://sites.google.com/site/ingelorestutoriale6/mineko-4) [Mineko 5](https://sites.google.com/site/ingelorestutoriale6/mineko-5)

[Nicole 1](https://sites.google.com/site/ingelorestutoriale8/nicole-1) [Nicole 2](https://sites.google.com/site/ingelorestutoriale8/nicole-2) [Nicole 3](https://sites.google.com/site/ingelorestutoriale8/nicole-3) [Nicole 4](https://sites.google.com/site/ingelorestutoriale8/nicole-4)

[Noisette 1](https://sites.google.com/site/ingelorestutoriale7/noisette-1) [Noisette 2](https://sites.google.com/site/ingelorestutoriale7/noisette-2) [Noisette 3](https://sites.google.com/site/ingelorestutoriale8/noisette-1) [Noisette 4](https://sites.google.com/site/ingelorestutoriale8/noisette-4)

[Noisette 5](https://sites.google.com/site/ingelorestutoriale8/noisette-5) [Poushka](https://sites.google.com/site/ingelorestutoriale8/poushka)

[Sweety 1](https://sites.google.com/site/ingelorestutoriale4/meine-uebersetzungen) [Sweety 2](https://sites.google.com/site/ingelorestutoriale8/sweety-2-2) [Sweety 3](https://sites.google.com/site/ingelorestutoriale8/sweety-3)

[Tesy 1](https://sites.google.com/site/ingelorestutoriale8/tesy)

[Tine 1](https://sites.google.com/site/ingelorestutoriale8/tine-1) [Tine 2](https://sites.google.com/site/ingelorestutoriale8/tine-2) [Valy 1](https://sites.google.com/site/ingelorestutoriale8/valy-scrap-passion)

[Valy 2](https://sites.google.com/site/ingelorestutoriale8/valy-2) [Valy 3](https://sites.google.com/site/ingelorestutoriale8/valy-3)

[Valy Weihnachten](https://sites.google.com/site/ingelorestutoriale8/valy-weihnachten) [Womanende 1](https://sites.google.com/site/ingelorestutoriale8/womanence-1) [Yedralina 1](https://sites.google.com/site/ingelorestutoriale8/yedralina-1)

[Yedralina 2](https://sites.google.com/site/ingelorestutoriale8/yedralina-2) [Yedralina 3](https://sites.google.com/site/ingelorestutoriale8/yedralina-3)

[Ostern 2](https://sites.google.com/site/ingelorestutoriale8/ostern-2) [Weihnachten](https://sites.google.com/site/ingelorestutoriale8/nicole-weihnachten)

[Weihnachten 2](https://sites.google.com/site/ingelorestutoriale8/weihnachten-2) [Weihnachten 3](https://sites.google.com/site/ingelorestutoriale8/weihnachten-3) [Weihnachten 4](https://sites.google.com/site/ingelorestutoriale8/weihnachten-4)

[St. Patrickday](https://sites.google.com/site/ingelorestutoriale8/sankt-patricksday) [Wie erstelle ich so](https://sites.google.com/site/ingelorestutoriale8/wie-erstelle-ich-so-eine-hp)

eine HP

#### [Soxikibem](https://sites.google.com/site/ingelorestutoriale6/soxikibem) > **Overcoming**

**Overcoming Überwindung Inge-Lore 19.08.2019**

# **Dieses [Tutorial habe ich mit der Erlaubnis von Soxikibem übersetzt,](http://abload.de/img/overcoming3pjsa.jpg)**

**ihre schöne Seite findest du hier**

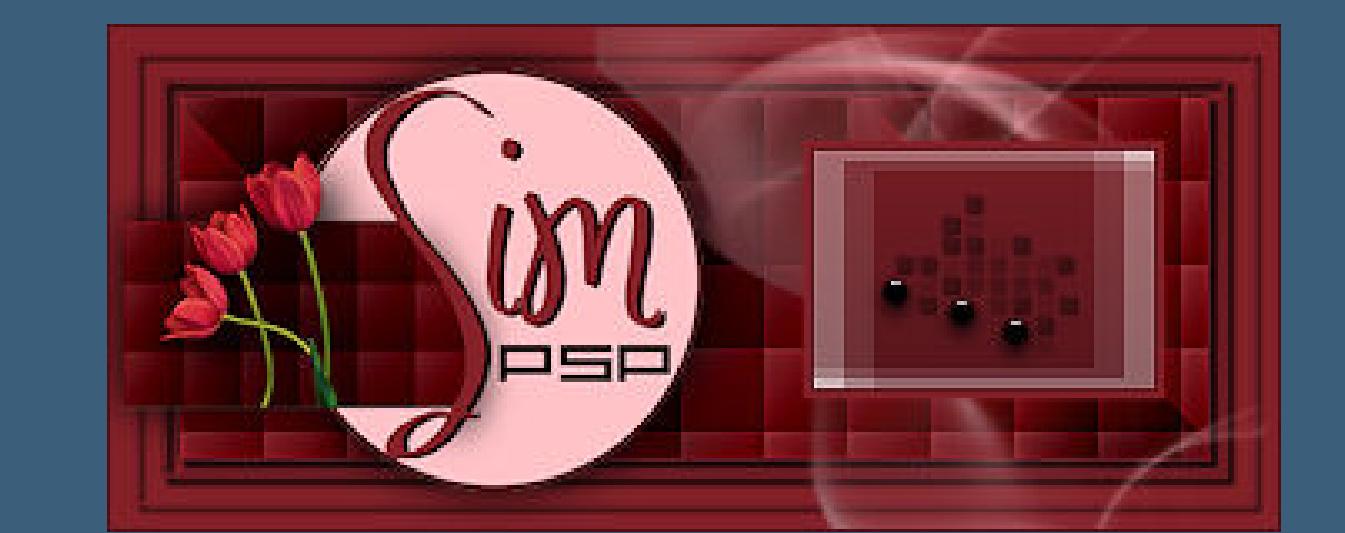

**Obrigada por Soxikibem sua permissão.**

**Das Copyright des original Tutorials liegt alleine bei [Soxikibem,](http://simpsp.com/)**

**das Copyright der deutschen Übersetzung liegt alleine bei mir,Inge-Lore.**

**Es ist nicht erlaubt,mein Tutorial zu kopieren oder auf** 

**anderen Seiten zum download anzubieten.**

**Mein Material habe ich aus diversen Tubengruppen.**

**Das Copyright des Materials liegt alleine beim jeweiligen Künstler.**

**Sollte ich ein Copyright verletzt haben,sendet mir bitte eine [E-Mail.](mailto:i.rumpke@gmx.de)**

**Ich danke allen Tubern für das schöne Material,**

**ohne das es solche schönen Bilder gar nicht geben würde.**

**Mein besonderer Dank geht an Abby Dawn für ihre wunderschöne Personentube.**

**Ich habe das Tutorial mit PSP 2019 Ultimate gebastelt,**

**aber es sollte auch mit allen anderen Varianten zu basteln gehen.**

**\*\*\*\*\*\*\*\*\*\*\*\*\*\*\*\*\*\*\*\*\*\*\*\*\*\*\*\*\*\*\*\*\*\*\*\*\*\*\*\*\*\*\*\*\*\*\*\*\*\*\*\*\* Hier werden meine Tutoriale getestet**

騺

**\*\*\*\*\*\*\*\*\*\*\*\*\*\*\*\*\*\*\*\*\*\*\*\*\*\*\*\*\*\*\*\*\*\*\*\*\*\*\*\*\*\*\*\*\*\*\*\*\*\*\*\***

### **[Plugins](http://www.lundentreux.info/infographie/filtres/Aentree.htm)**

**MuRa's Meister--Pole Transform MuRa's Meister--Perspective Tiling Toadies--Plain Mosaic Blur**

**\*\*\*\*\*\*\*\*\*\*\*\*\*\*\*\*\*\*\*\*\*\*\*\*\*\*\*\*\*\*\*\*\*\*\*\*\*\*\*\*\*\*\*\*\*\*\*\*\*\*\*\***

**Material**

**du brauchst noch Landschaftstube evtl. Dekotube Haupttube meine ist von Abby Dawn und du bekommst sie [HIER](http://www.picsfordesign.com/)**

**\*\*\*\*\*\*\*\*\*\*\*\*\*\*\*\*\*\*\*\*\*\*\*\*\*\*\*\*\*\*\*\*\*\*\*\*\*\*\*\*\*\*\*\*\*\*\*\*\*\*\*\***

**Vorwort !!**

**Alle,die mit einer neuen PSP Version (ab X3) arbeiten, können nicht mehr so spiegeln,wie man es bis dahin kannte. Dafür habe ich eine kleine Anleitung geschrieben,wie es mit Skripten geht. Schau [HIER](https://sites.google.com/site/ingelorestutoriale4/spiegeln-bei-neuen-psp-versionen)**

*Weil man bei den neuen PSP Versionen nicht mehr so einfach spiegeln kann, mir dadurch die Arbeit schwerer gemacht wird und dir auch, habe ich mich dazu entschieden, nur noch mit den Skripten zu arbeiten !!!! Mach es dir auch einfach und installiere dir die Skripte !!*

**\*\*\*\*\*\*\*\*\*\*\*\*\*\*\*\*\*\*\*\*\*\*\*\*\*\*\*\*\*\*\*\*\*\*\*\*\*\*\*\***

**Wenn etwas verkleinert wird,dann immer ohne Haken bei \*Alle Ebenen angepaßt\*, andernfalls schreibe ich es dazu.**

**\*\*\*\*\*\*\*\*\*\*\*\*\*\*\*\*\*\*\*\*\*\*\*\*\*\*\*\*\*\*\*\*\*\*\*\*\*\*\*\***

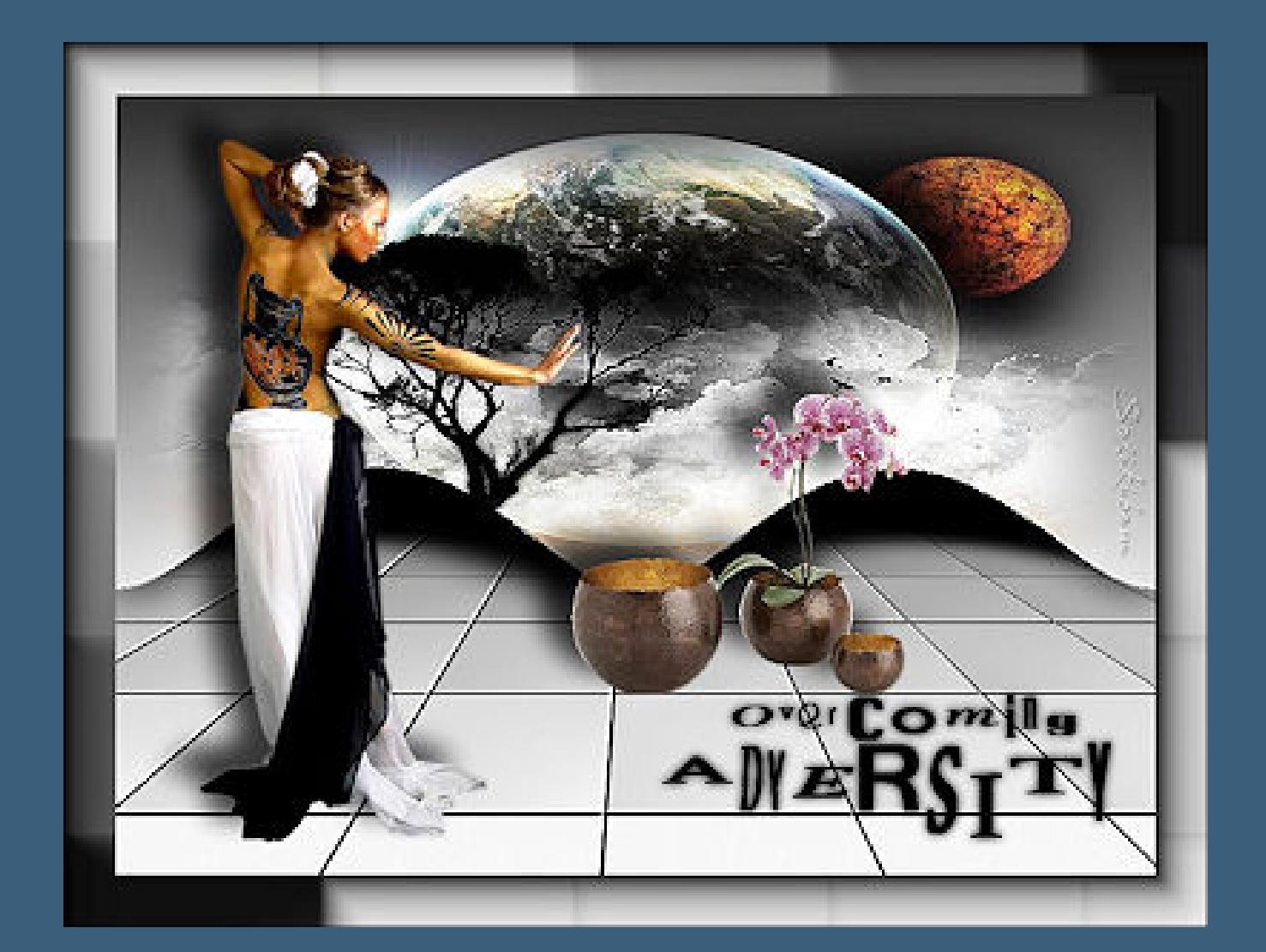

**Das Originaltutorial**

# **Punkt 1**

**Such dir aus deinen Tuben eine helle und eine dunkle Farbe.**

**Öffne ein neues Blatt 800 x 600 Px--mit diesem Verlauf füllen.**

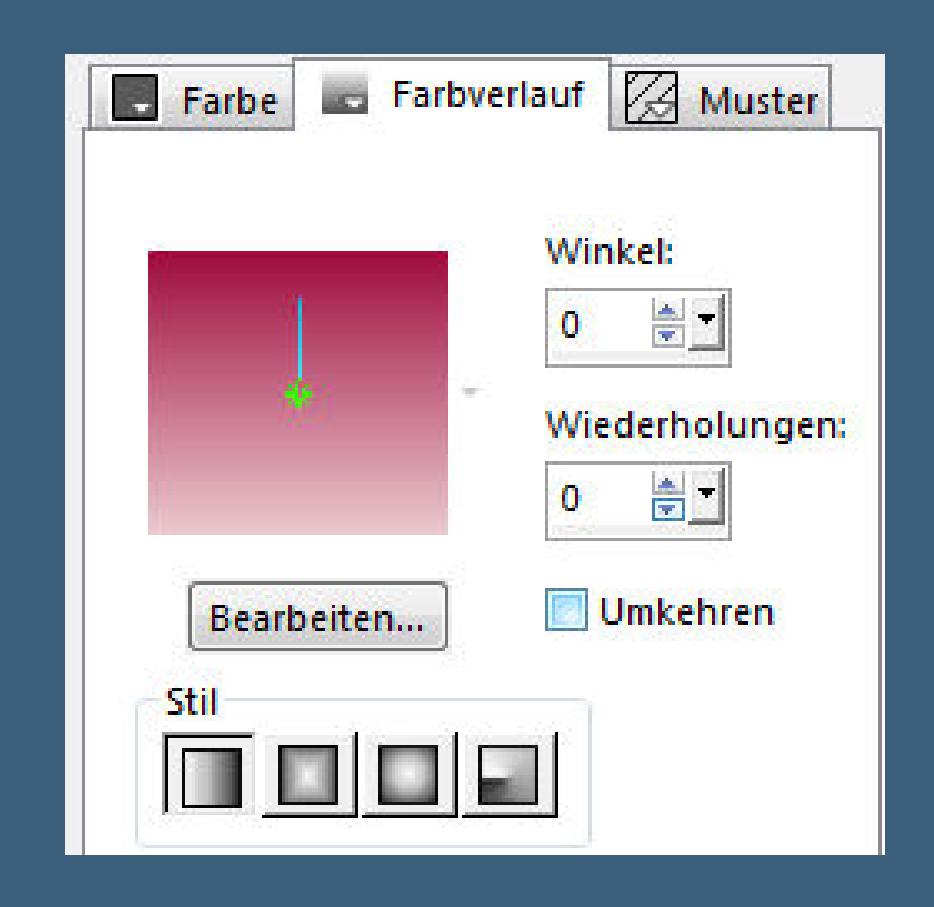

**Plugins--MuRa's Meister--Pole Transform**

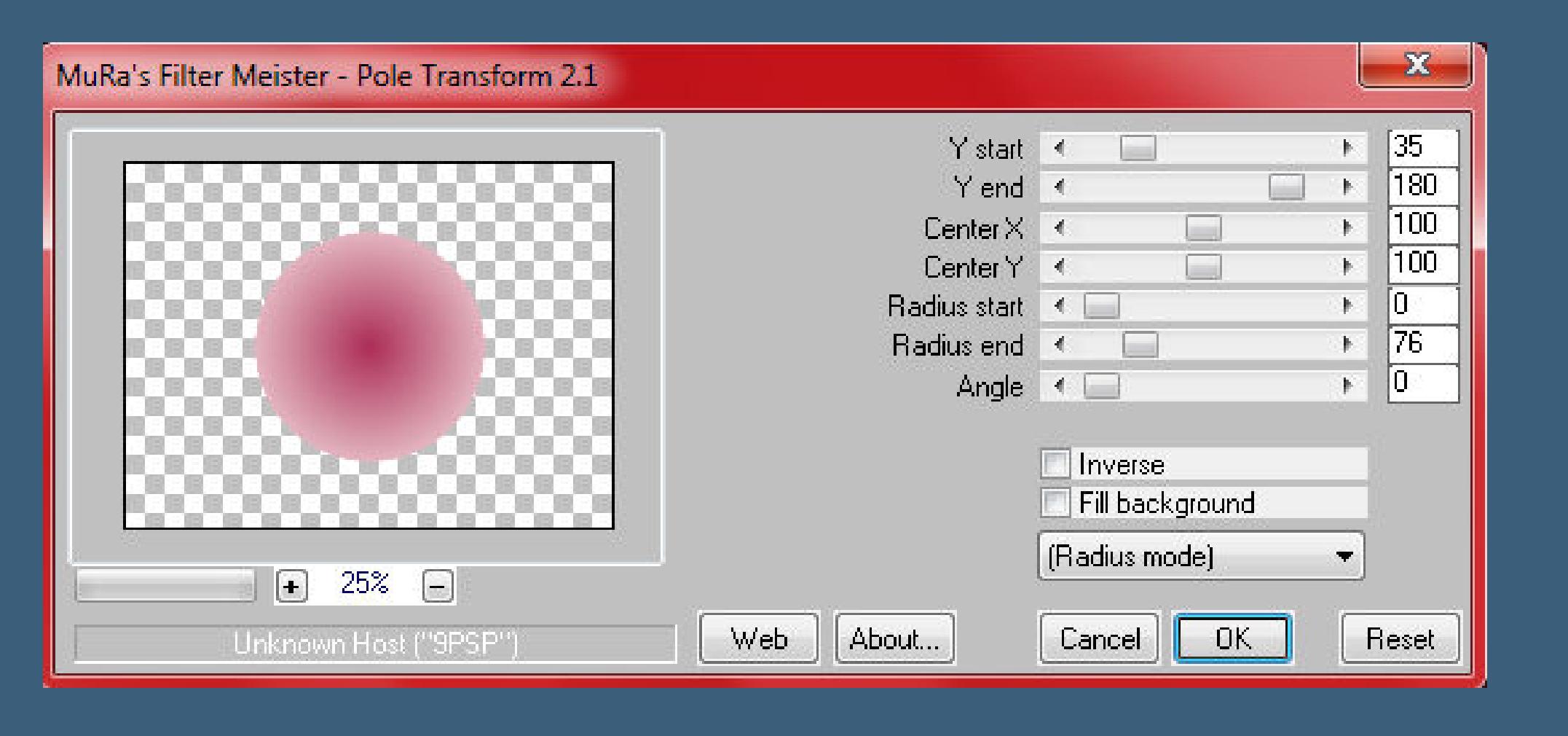

**Verzerrungseffekt[e--Polarkoordinaten](http://abload.de/img/2.pole-transformdbkid.jpg)**

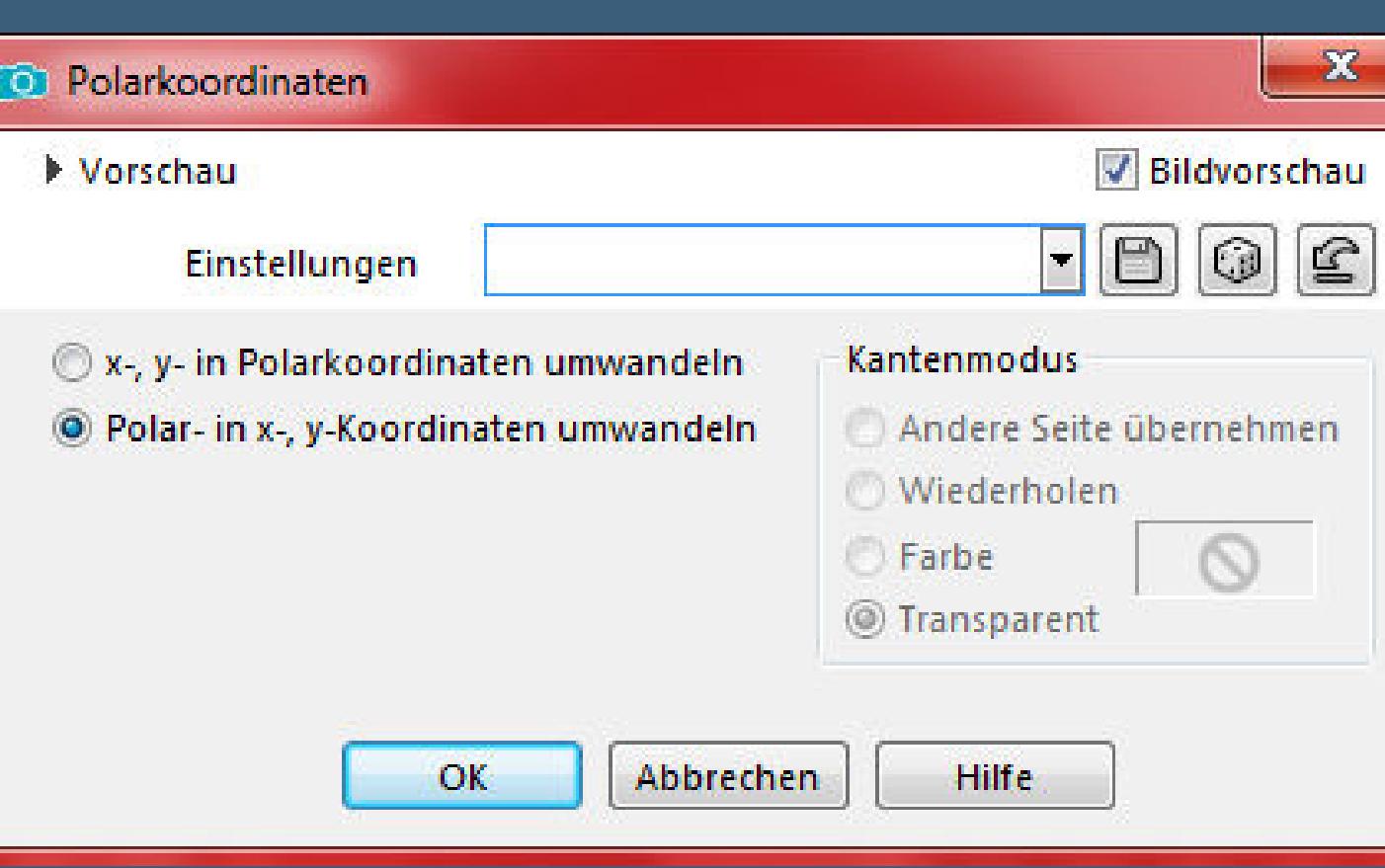

**klicke mit dem Zauberstab in den transparenten Bereich kopiere deine Hintergrundtube--neue Ebene-[-Auswahl umkehren](http://abload.de/img/3.polarkooridic0kxp.jpg) einfügen in die Auswahl--Auswahl aufheben**

## **Punkt 2**

**Neue Ebene--mit dem Verlauf füllen Ebene an unterster Stelle anordnen Plugins--Toadies--Plain Mosaic Blur**

Cell Width

**Cell Height** 

 $\overline{\phantom{a}}$ 

 $\overline{\phantom{a}}$ 

 $\Delta$ 

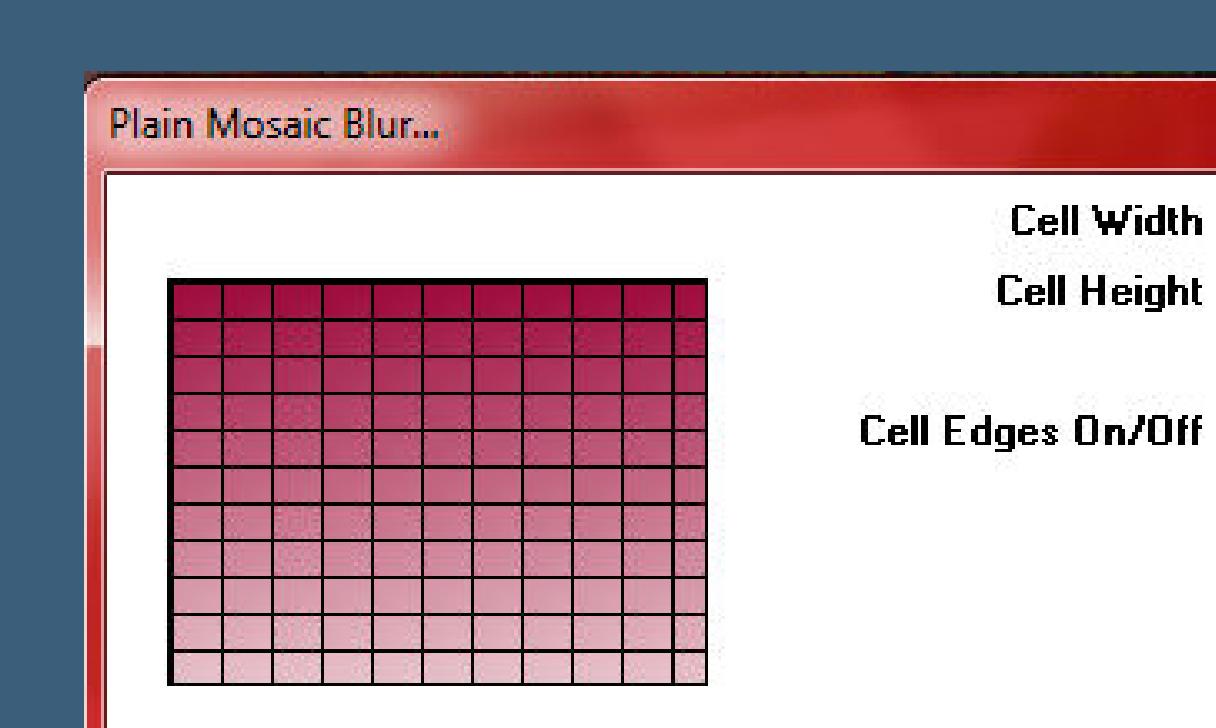

OK

**Cancel** 

 $-x$ 

25

25

20

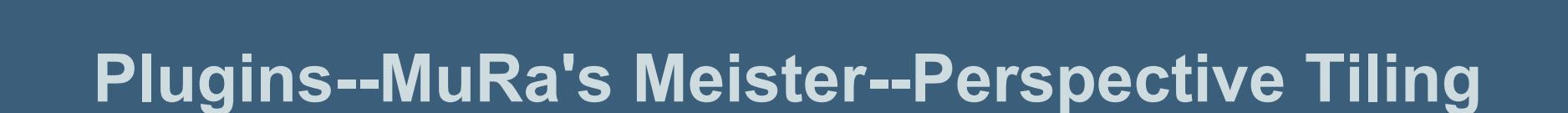

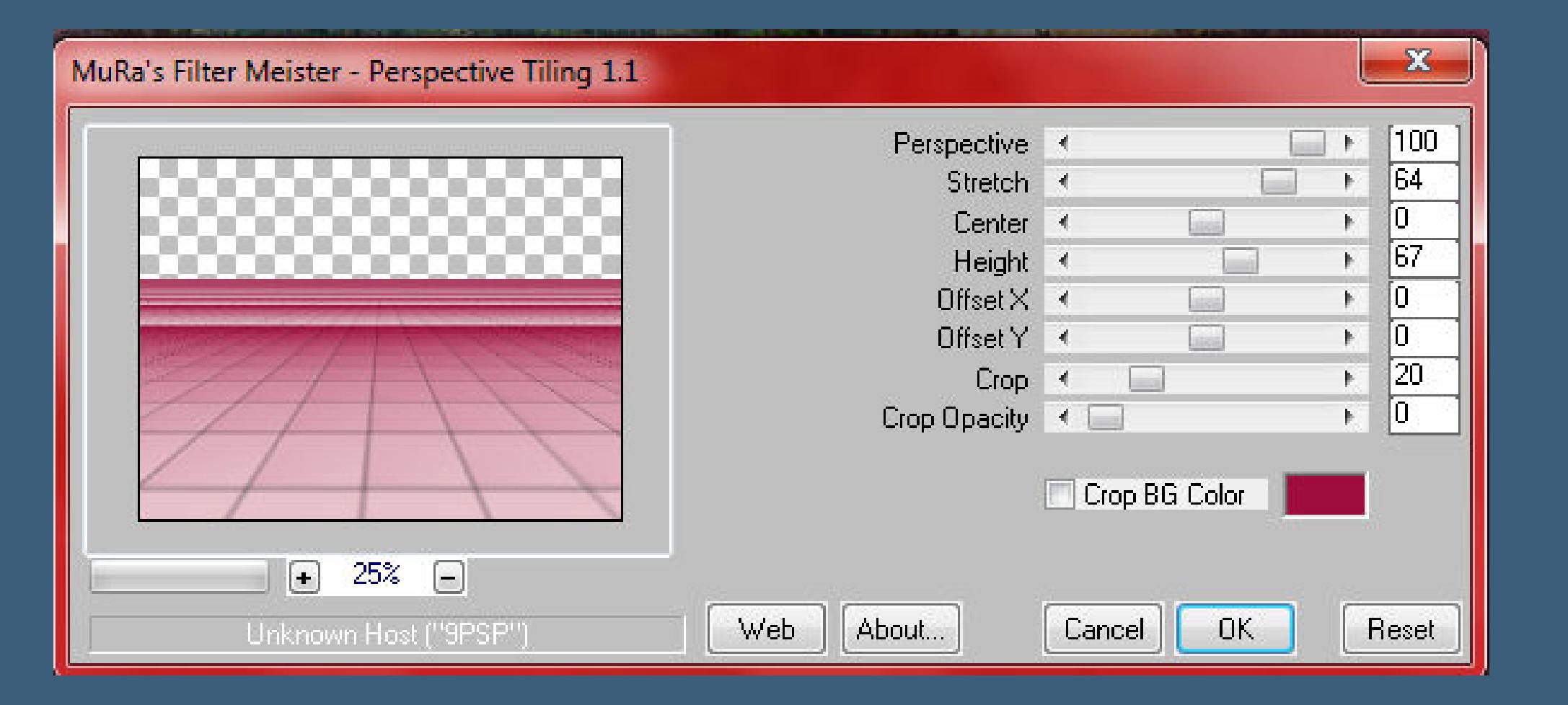

**Benutzerdefiniert[er Filter--Emboss 3](http://abload.de/img/5.perspek-tiling53k6l.jpg)**

| $\mathbf{x}$<br>Benutzerdefinierter Filter<br>m                                    |               |          |   |          |                     |                   |                      |                                                   |                                      |   |                                    |          |                         |
|------------------------------------------------------------------------------------|---------------|----------|---|----------|---------------------|-------------------|----------------------|---------------------------------------------------|--------------------------------------|---|------------------------------------|----------|-------------------------|
| Vorschau                                                                           |               |          |   |          |                     | V<br>Bildvorschau |                      |                                                   |                                      |   |                                    |          |                         |
|                                                                                    | Einstellungen |          |   |          | Emboss <sub>3</sub> |                   |                      |                                                   | 5<br>$\odot$<br>$\blacktriangledown$ |   |                                    |          |                         |
| Filtermatrix                                                                       |               |          |   |          |                     |                   |                      |                                                   |                                      |   |                                    |          |                         |
| 0                                                                                  | 흛             | 0        | 칗 | $\bf{0}$ | 슬                   | 0                 | ÷                    | 0                                                 | ÷                                    | 0 | 乌                                  | 0        | ÷                       |
| 0                                                                                  | 칅             | O        | 수 | 0        | 흑                   | 0                 | $\frac{1}{\sqrt{2}}$ | 0                                                 | 흥                                    | 0 | 수                                  | 0        | ÷                       |
| 0                                                                                  | 츷             | $\bf{0}$ | 싋 | 1        | $\frac{1}{\pi}$     | 0                 | 흯                    | 0                                                 | ÷                                    | 0 | 슬                                  | 0        | ÷                       |
| $\bf{0}$                                                                           | 수             | $\bf{0}$ | 숙 | 1        | 全                   | 11                | $\frac{1}{\tau}$     | -1                                                | $\frac{1}{T}$                        | 0 | 슻                                  | $\bf{0}$ | 츷                       |
| 0                                                                                  | 수             | $\bf{0}$ | 슻 | $\bf{0}$ | 슬                   | 0                 | 승                    | $\mathbf{1}$                                      | 승                                    | 0 | 슻                                  | 0        | $\frac{1}{\pi}$         |
| 0                                                                                  | 흑             | O        | 슬 | 0        | 흫                   | 0                 | 닁                    | $\bf{0}$                                          | 칇                                    | O | 수                                  | 0        | 슿                       |
| 0                                                                                  | ÷             | $\bf{0}$ | 싋 | 0        | ÷                   | 0                 | 싋                    | $\bf{0}$                                          | ÷                                    | 0 | 슬                                  | o        | $\frac{1}{\mathcal{R}}$ |
| Matrixmodifikatoren<br>Divisionsfaktor:<br>수<br>1<br>乌<br>Gewichtungsfaktor:<br>10 |               |          |   |          | <b>Berechnen</b>    |                   |                      | Anwenden auf<br><b>O</b> Farbkanäle:<br>Grauwerte |                                      |   | V Rot<br>V Grün<br>$\sqrt{B}$ Blau |          |                         |
|                                                                                    |               |          |   | OK       |                     |                   | Abbrechen            |                                                   | <b>Hilfe</b>                         |   |                                    |          |                         |

**gehe auf die 2. Ebene von oben**

### **Punkt 3**

**Benutzerdefinierter Filter--Edge [Enhance](http://abload.de/img/6.emboss-3bzkrj.jpg)**

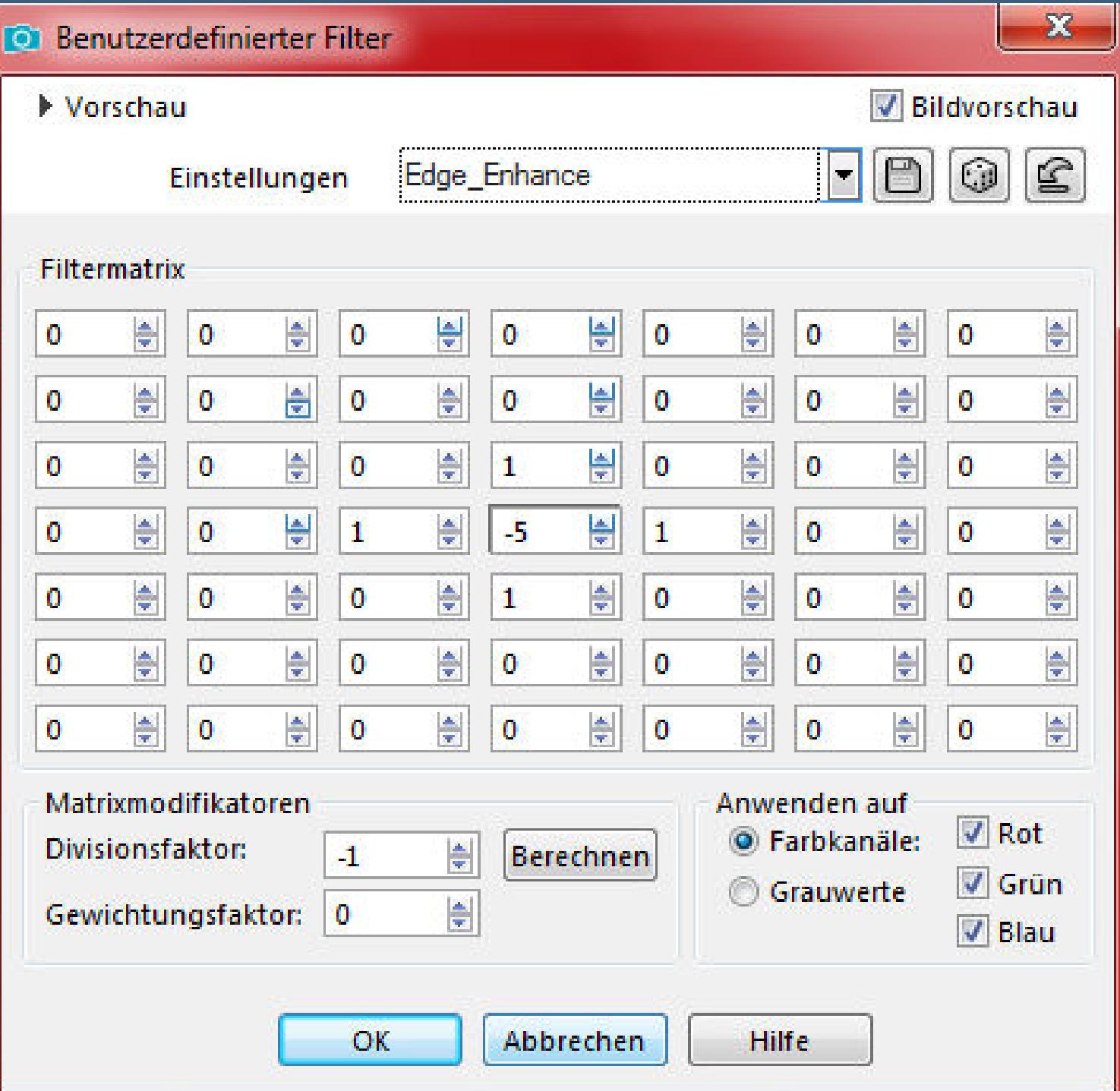

**(wenn du die[sen Effekt nicht hast,dann übernimm die](http://abload.de/img/7.edge-enhancemmj4s.jpg) Einstellung, dann klickst du oben rechts auf das 3.Symbol ([Diskette\) und speicherst](http://abload.de/img/7.edge-enhancemmj4s.jpg) dir den Effekt,gleich richtig benennen und du hast es fürs nächste Mal)**

**Schlagschatten 50/0/100/50**

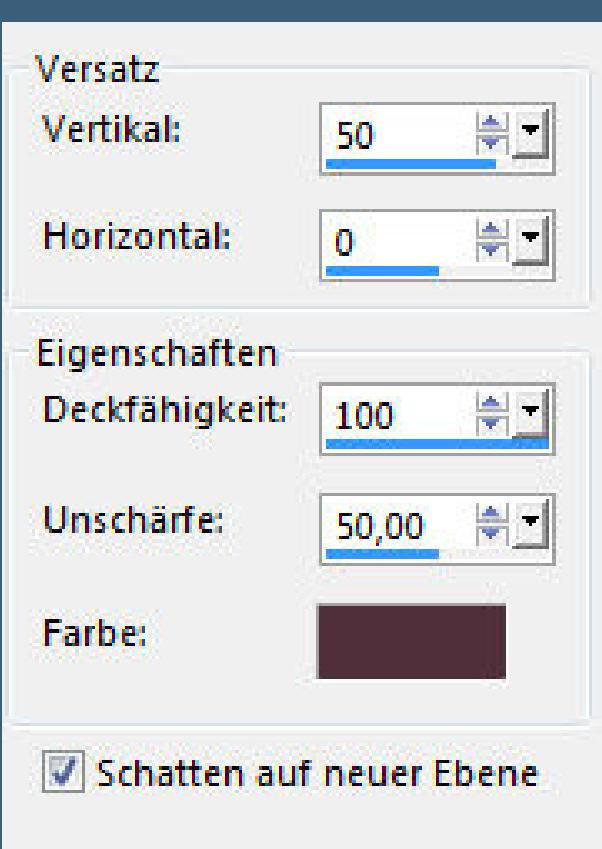

**du bist jetzt auf der Schattenebene--stelle die oberste Ebene unsichtbar**

**drücke Taste K und ziehe die Ebene soweit nach beiden Seiten raus,**

**damit die Schatten keine Lücke zum Rand haben**

**(wenn du das nicht richtig kannst,dann schiebe die Ebene ganz nach rec[hts](http://abload.de/img/8.schatten5hkgq.jpg)**

**und ziehe die Ebene dann nach links--dann schiebst du die Ebene ganz nach links**

**und mit dem Anfasser ziehst du sie nach außen. Aber nicht zu weit auseinander**

**ziehen,wieder mittig schieben und die Ebene darüber sichtbar stellen)**

**immer noch auf der Schattenebene**

**Plugins--MuRa's Meister--Perspective Tiling wdh.**

### **Punkt 4**

**Geh wieder auf die oberste Ebene Schlagschatten 0/0/100/50 Haken unten raus kopiere deine Personentube--einfügen auf dein Bild**

**passe die Größe an--scharfzeichnen Schlagschatten 0/0/80/25 du kannst auch noch eine Dekotube einfügen**

**Punkt 5**

**Alle Ebenen zusammenfassen**

**Auswahl alles**

**Rand hinzufügen--40 Px weiß**

**Auswahl umkehren--mit dem Verlauf füllen** 

**drehe vorher die Farben um**

**Plugins--Toadies--Plain Mosaic Blur** 

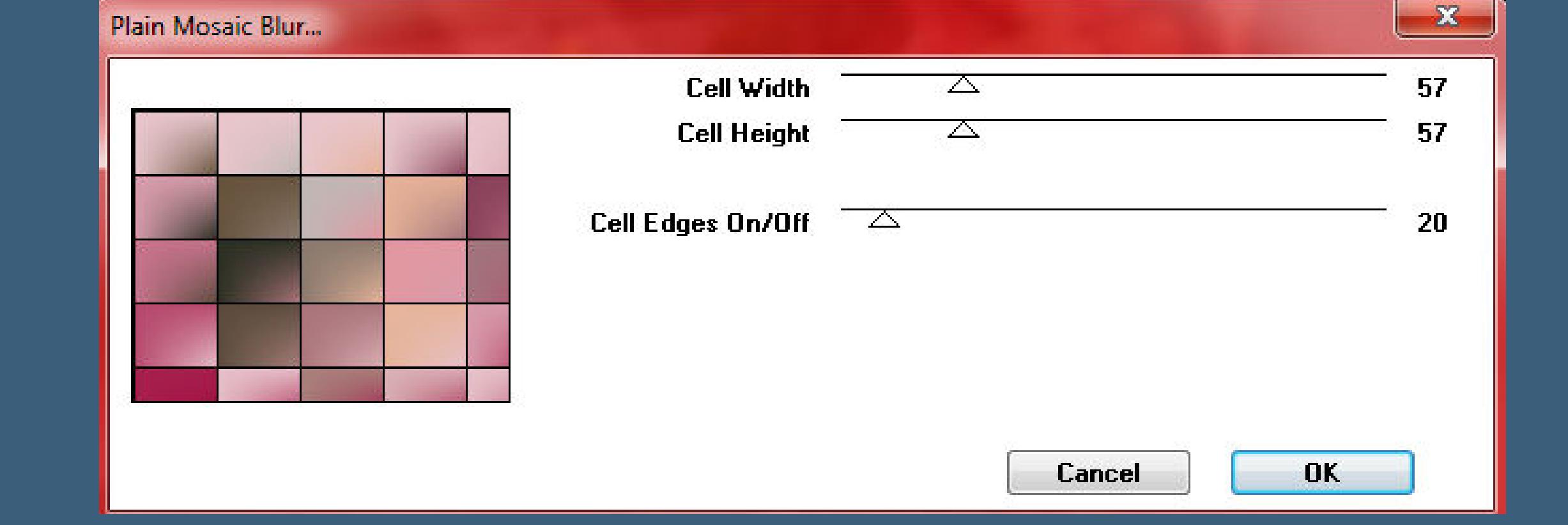

**Plugins--A[AA Frames--Foto Frame](http://abload.de/img/9.plain-mosaikisj6g.jpg)**

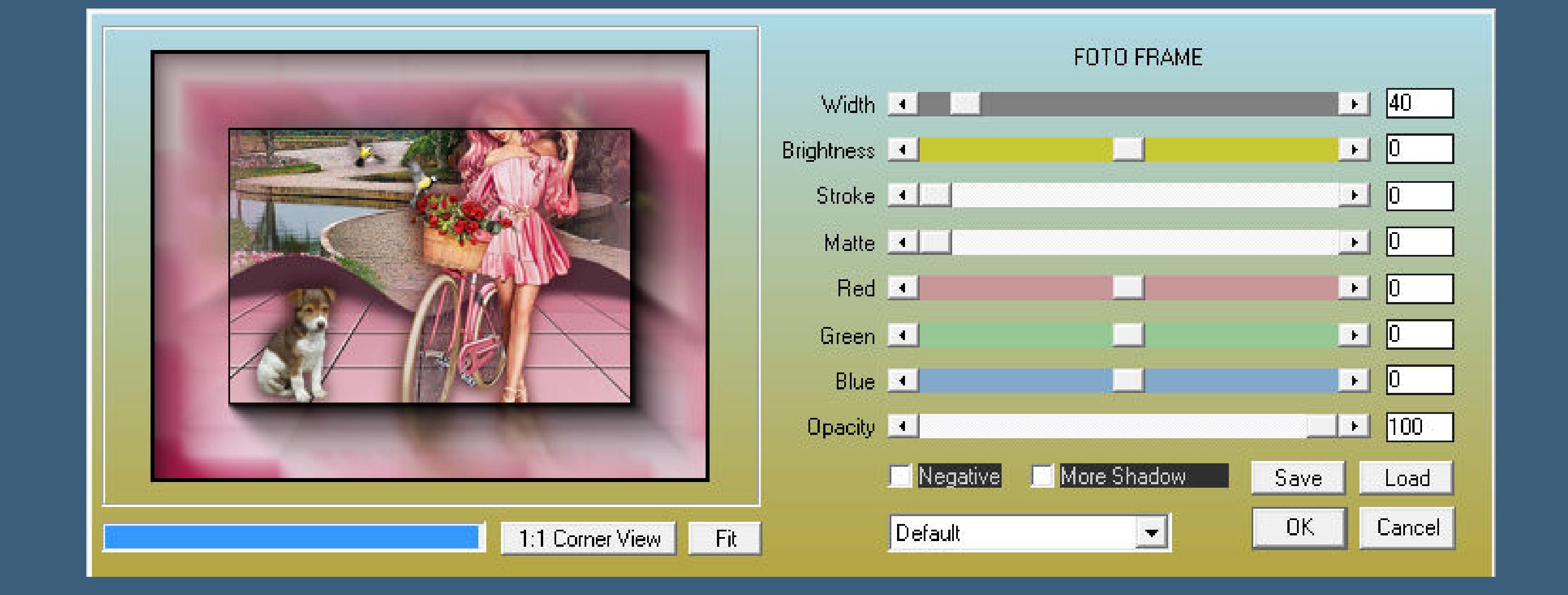

**Auswahl aufheben**

**setz de[in WZ und das Copyright aufs Bild](http://abload.de/img/10.aaa-framegyjzo.jpg)**

**zusammenfassen und als jpg speichern.**

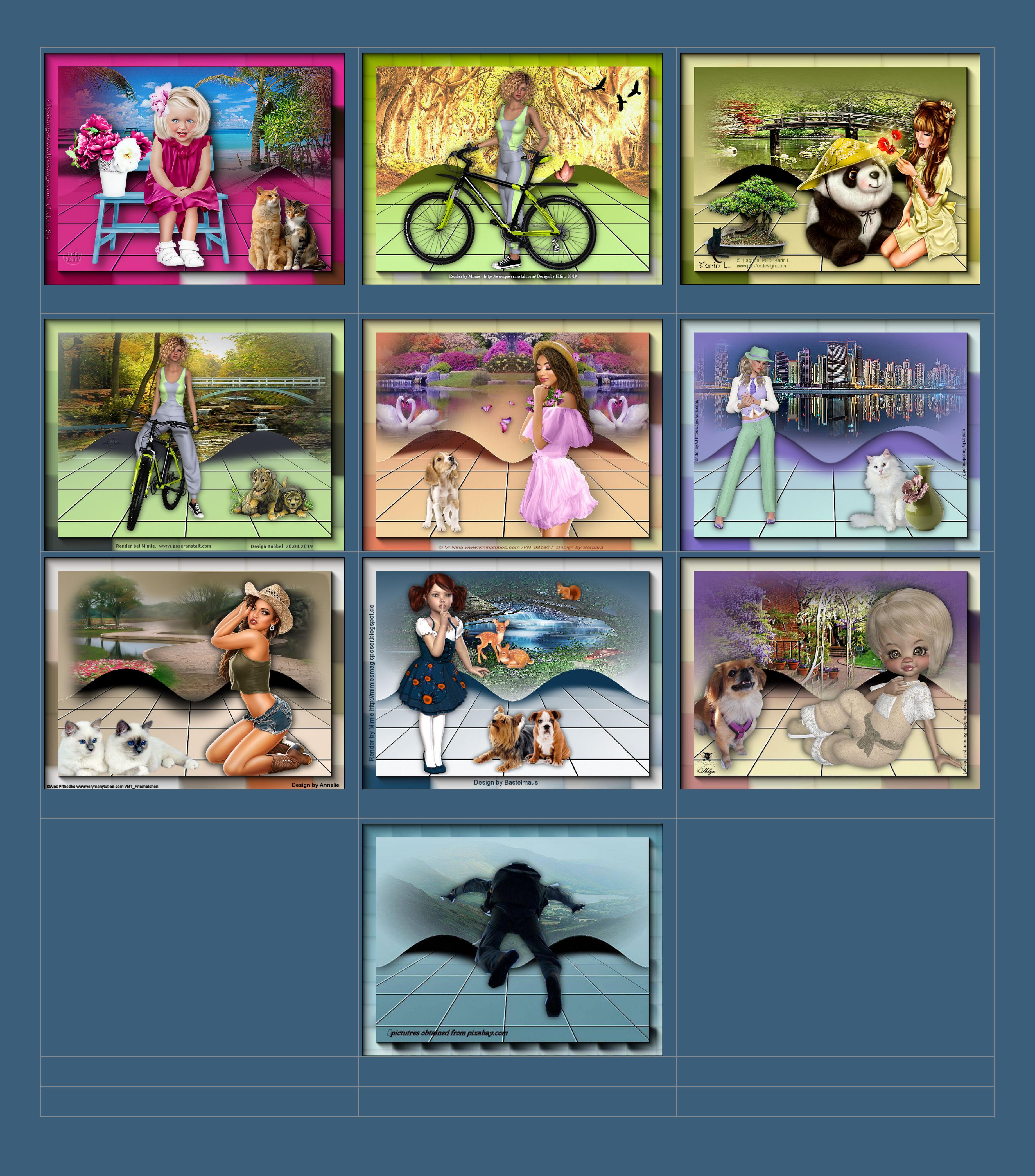

**Diese Site durchsuchen**

**Kommentare**

Sie sind nicht berechtigt, Kommentare hinzuzufügen.